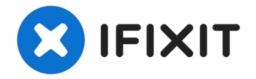

# **Apple Powerbook 5300 Memory Replacement**

In this guide you will learn how to remove and...

Written By: Scott

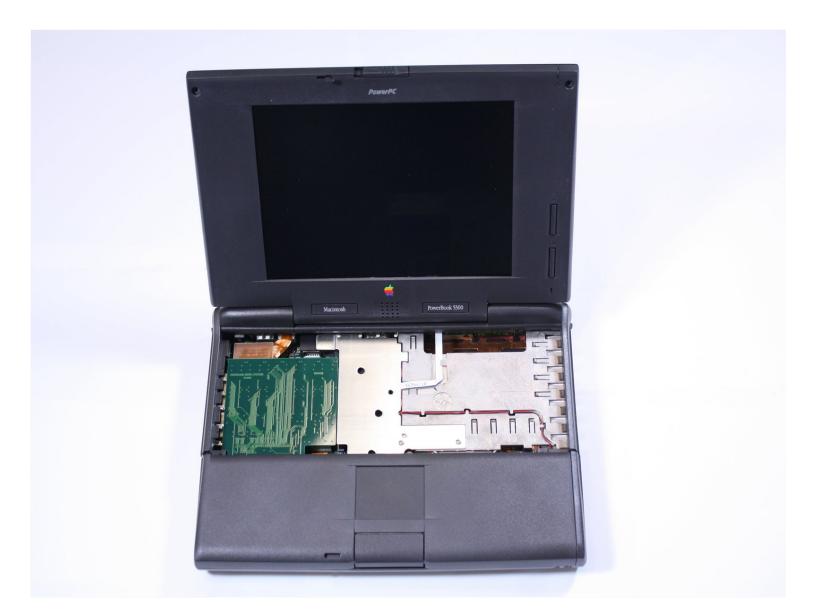

## INTRODUCTION

In this guide you will learn how to remove and replace the memory on the Apple Powerbook 5300.

TOOLS:

TR8 Torx Security Screwdriver (1)

#### Step 1 — Battery

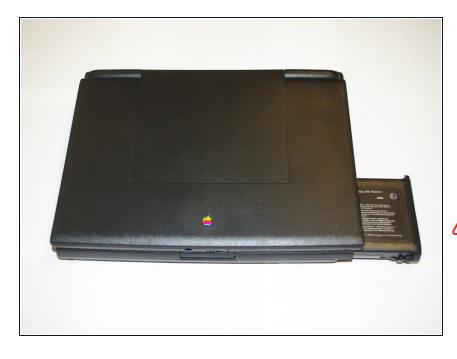

- Position the Powerbook towards you with the monitor closed.
- Press the battery removal latch located on the right side of the front panel.
- Gently slide the battery out.
- The keyboard, front pane, and hard drive are connected to the laptop's logic board via a ribbon cable. Lift up slowly on each component with one hand and disconnect the ribbons from their ports on the logic board.

#### Step 2 — Keyboard

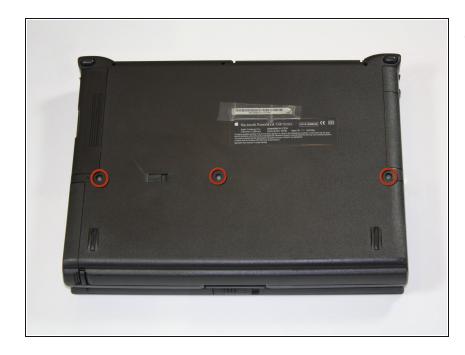

 Turn the laptop over and remove the three T8 torx screws from the bottom panel.

### Step 3

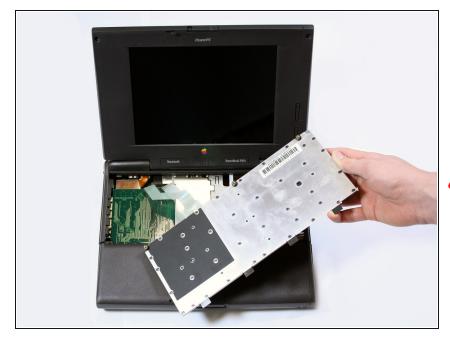

- Turn the laptop back over and open the monitor.
- With the monitor facing towards you, gently pull up on the keyboard panel from the bottom.
- With the keyboard turned over as pictured, carefully remove its ribbon cable from the connection port on the logic board. Use a spudger to lift the white plastic retainer about 1/16" to release the cable.

## Step 4 — Memory

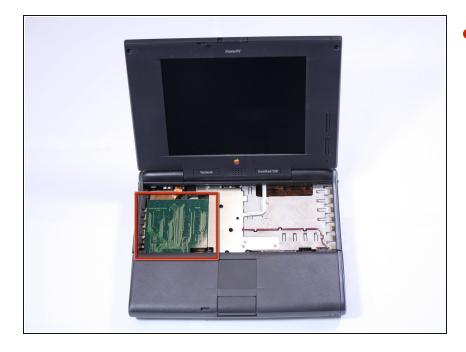

 Pull up on the large green memory chip on the left side of the laptop. It will simply lift out.

To reassemble your device, follow these instructions in reverse order.